# **Release Notes**

1 — Last update: 2017/11/27

In-Synch Systems

## **Table of Contents**

| 1. Release Notes       |    |
|------------------------|----|
| 1.1. Getting Started   | 4  |
| 1.2. Version 4.8.1     | 5  |
| 1.3. Version 4.8       | 17 |
| 1.4. Version 4.7.5     | 36 |
| 1.5. Version 4.7.4     | 38 |
| 1.6. Version 4.7.3     |    |
| 1.7. Version 4.7.2     |    |
| 1.8. Version 4.7.1     |    |
| 1.9. Version 4.7       | 61 |
| 1.10. Version 4.6.7.10 | 72 |

## 1. Release Notes

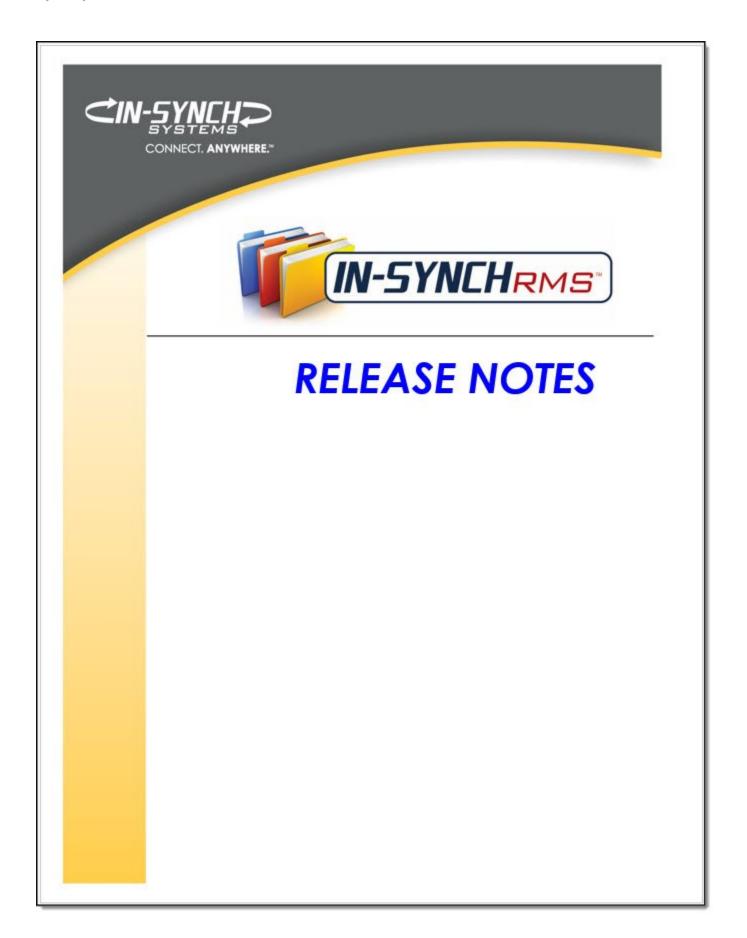

## 1.1. Getting Started

In-Synch RMS release notes provide information on the features and improvements in each software release. Release notes are specific to each version of the application. The following lists are ordered from the newest release to the oldest release. Select your version from the list below to see the release notes.

## **Current Release**

Version 4.8.1

## **Historical Releases**

Version 4.8

Version 4.7.5

Version 4.7.4

Version 4.7.3

Version 4.7.2

Version 4.7.1

Version 4.7

Version 4.6.7.10

## 1.2. Version 4.8.1

## **Changes**

#### **Updated the Master Phone Module**

- The update of "Master Phone" added the following improvements.
  - The ability to search for whole or partial phone numbers.
  - Export all search results to Microsoft Excel spreadsheet.
  - Query both local and remote master indexes for a phone number.

## Improved Handling of Non-Alphanumeric Characters in Text Fields

Properties for various text fields were changed to resolve "malformed string" errors that would occur
when the text contained non-alphanumeric characters. The error would occur with some commonly
used characters like a single apostrophe. However, the majority of the characters would rarely be
used.

## **Design Custom Parking Tickets**

• The ability to design custom parking tickets has been implemented in the Parking Ticket module. To use this functionality, please consult the helpdesk for initial configuration.

## **Hide Signatures on Call Summary Report**

 Each agency now has the ability to decide whether they want the signatures for approving and assigned officers to display on the "Call Summary Report". By default, the signature fields are enabled. To hide them, please consult the help desk.

#### **Added Ability to Search Intersections**

• Intersections associated with calls, traffic citations, criminal citations, warnings, and/or parking tickets are now searchable. Intersection searching can be initiated from within each of the modules, as well as from within the "Query" module.

## **Hide Dispatch Record on Call Summary Report**

Each agency now has the ability to decide whether they want the "Dispatch Record" to show on the
"Call Summary Report". By default, the dispatch record is enabled. To hide the dispatch record,
please consult the help desk.

Changed all instances of the "Export to Excel" functionality to give the user the choice to enter a different filename and/or save path if desired.

Added the "18 903 C" value for "Conspiracy" to the "predicate" pick list in "Case Contacts".

Added the reporting officer's name to page one of the case report.

## **Changes (IBR Reporting Specific)**

- Export IBR Pre-Submission Monthly Report into CSV Format
  - It is now possible to export the monthly pre-submission report into a CSV file.
    - With the content in a CSV file, it is now possible to open with "Microsoft Excel" (or similar applications) and do any of the following:
      - Search the file for a specific piece of data.
      - Copy and paste the data from the file. For example, the case number can be copied and pasted into the "Case Number" search in the "Admin Reviews" module.
      - Filter content to only show a specific reporting officer, validation message, and/or case number.
      - Use the unused adjacent columns to record progress and/or notes.
  - This feature is located in the IBR Reporting window illustrated below.

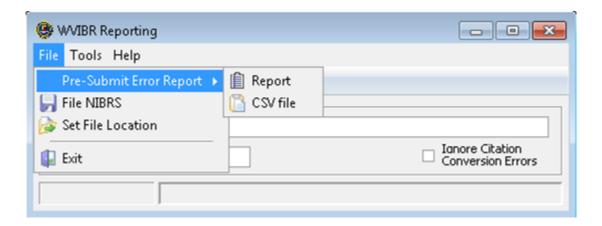

#### **Reset IBR Case Data**

Added the ability to erase all data values entered on the "IBR Data Entry" window. The option to issue
the reset is on the "IBR Data Entry" window under the "File" menu. Privilege to access this
functionality is configurable by setting the "Delete Case" security right.

## Added New Property Roles for IBR Reporting

- The property codes of "None" and "Unknown" have been added to the RMS. These roles are only accessible for IBR reporting. Unlike other property roles, these two roles can only be defined on the "IBR Property Data" tab illustrated below.
- The option to choose "None" or "Unknown" is only available on the "Property Data" tab when a valid IBR property code is present and not associated to another IBR property role. Click the down arrow icon under the "Unknown/None" column to switch between "None" and "Unknown".

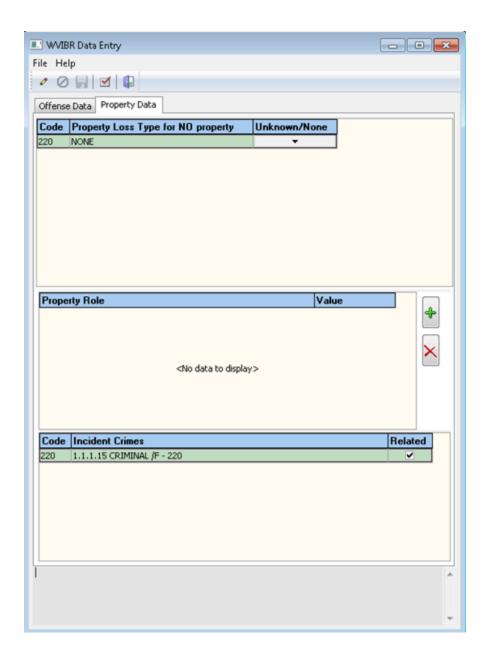

## **Added New IBR Validation Messages**

- · Validation messages were added to verify the following.
  - The "Weapon Type" entered on the "Offense Data" tab does not equal "None" for IBR codes 09A-09C.
  - That a property value of one dollar is set for case property associated with an IBR property description of "Pending Inventory".
  - LEOKA data is not present for non-applicable IBR codes.
  - Age (or age range), race, and gender are defined for a suspect associated with an exceptional clearance case.

 Cases with attempted IBR property codes are not associated with property roles other than "None" or "Unknown".

- The case "Occurred to" date is not before the "Occurred from" date.
- Age (or age range), gender, and ethnicity are defined for a victim.
- Ethnicity for an arrestee is defined.
- Property roles defined on the case match the FBI requirements for the IBR code on the case.
- The correct "Weapon Type" is chosen for 13B and/or 13C IBR offenses on the "Offense Data" window.
- That the "Special Circumstance" value of "Victim is Police Officer" on the "Offense Data" form is only used with IBR codes 09A and 13A-C. (SC IBRS Specific)
- Victim and offender are of opposite genders when the IBR code is 11A or 36A. (SC IBRS Specific)
- That the "Special Circumstances" value of "Victim is Police Officer" is only used in conjunction with a "Victim Type" of "Law Enforcement Official". (SC IBRS Specific)
- Added a validation message to ensure LEOKA information is only entered for a "Victim Type" of "Law Enforcement Official". (SC IBRS Specific)

## **Fixes**

#### **Admin Review Module**

· Resolved an issue informing users that a monthly submission file was already generated.

## **Call Log Module**

 Corrected an issue with the "Call Log by Officer" and "Call Log by Officer Summary" reports showing calls assigned to the wrong officers.

#### Case Builder Module

- Removed the requirement to enter an offense grade for a victim.
- Property roles of "None" and "Unknown" were removed from the list of roles in "Case Property Management".

#### **PA Criminal Complaint**

- Implemented the following changes to comply with the latest AOPC requirements.
- · Added two new extradition codes.
- Enlarged the font size for the "OTN" field.

- · Added a description to the "Offense Date" field.
- Removed the text "Please Print of Type" from the field used to record the "name of the attorney for the Commonwealth".

### **PA Search Warrant**

- · Corrected several small readability issues on the warrant.
- · Increased the amount of text that will display in the "was left at (describe the location)" field.
- Added the line "This Warrant shall be returned to judicial officer" to be compliant with the latest AOPC standards.

### PA Juvenile Allegation

· Changed the allegation to print the case address.

### **Criminal Citations Module**

- · Removed the requirement to enter an offense grade for a victim.
- · Adjusted the "Address Entry Form" to prevent overlapping of fields in the intersection data.

#### **Citation Export Module**

Changed the exported data to comply with changes to the state standards.

## **Entire Application Suite**

· Improved the tracking of data edits in narratives and similar large text fields.

## **LinkFinder Module**

Removed the functionality to perform multi-agency searches.

## **Security Management Module**

- Increased the size of the "Resource" column that contains the text description for the security right applied to the selected user and/or group.
- Added functionality to automatically resize the columns on the "Rights" tab as the "Security Management" module is expanded.

#### **Traffic Citations Module**

Split the date and time into separate fields for both the "Occurred Date" and "Court Date" fields to
prevent issues with the time not setting when tabbing out of the field.

- Resolved an issue with the text fields "Nature of Offense" and "Remarks/Subpoena List" that would prevent the user from hitting the tab key to exit the fields.
- · Adjusted the tab order for customers in Mississippi in an effort to reduce data entry time.
- Renamed the "CAT/MCARE" field to "SURCHARGE" for all citations generated in Pennsylvania.
- Adjusted the "Address Entry Form" to prevent overlapping of fields in the intersection data.

## **Query Module**

- Corrected an issue with loading saved queries that caused an "invalid property role" error.
- Removed the search group of "Phone" and added the groups "Person Phone" and "Org Phone" to resolve errors that would occur when searching for organization phone numbers.
- Resolved an error that would occur searching for all calls associated to a range of street numbers with a specific street name.

#### **Master Name Index**

- Removed unneeded options on the menu generated by right clicking on a person and/or physical description photo.
- Changed the "Interview Notes" and "Interview Narrative" fields on the "Field Interview" tab to be read only.

#### Incident Based Reporting System (IBRS) – Applicable to all IBRS Reporting

- The property role of "Consumed" is no longer valid with 35A IBR codes.
- Modified drug property data entry so that it is not possible to enter a drug quantity when the property
  measurement of "XX = Not Reported" is used. With the measurement of "XX", the drug quantity will
  always be "1" and un-editable.
- Fixed a display issue that caused IBR codes to appear duplicated on the main window of Case Builder.
- Resolved state errors pertaining to victims needing to be connected to all offenders by changing our logic so that all victims are related to all offenders in a case.
- Improved the ability for the "IBR Data entry" window to clear values entered into drop down menus that are deactivated due to changes in IBR data.
- Improved how we handle cases with mutually exclusive IBR codes to ensure data for the superior offense is reported in the monthly submission file.
- Changed the IBR logic to make all offenders related to all IBR offenses on a single case.

- Corrected several displays issues with the IBR data entry window.
- Resolved an issue that required all drug property to be associated with all drug offenses in cases that contained multiple drug offenses and multiple instances of drug property.
- The following fixes pertain to the "Offense Data" tab on the "IBR Data Entry" window.
  - Resolved usability issues that would occur when switching to a newly added IBR code from an existing IBR code with all three "weapon types" entered.
  - Modified the description of several values in the "Bias Motivation" menu to improve readability.
  - Improved the ability to change between multiple IBR codes on a single case.
  - Resolved an issue with the "Resubmit Case" option causing flagged cases to submit multiple times.
  - Restricted access to the "Cargo Theft" field for non-applicable IBR codes.
  - Evaluated each state's location codes and removed outdated codes and/or codes pertaining to other states.
- The following fixes pertain to the "Victim Data" tab on the "IBR Data Entry" window.
  - Resolved an error message that would occur when switching between offenders associated to a single victim on the "Victim Data" window.
  - Access to several West Virginia state specific relationship codes were removed for all states except WV.
  - Improved the logic for the "Victim Injury" type field to only activate on applicable IBR codes.
- The following fixes pertain to the "Offender Data" tab on the "IBR Data Entry" window.
  - Restricted the data entry for the "arrest number" field to 12 or less characters.
- The following fixes pertain to the "Property Data" tab on the "IBR Data Entry" window.
  - Corrected an issue that would incorrectly show an item related to an IBR code and error out when attempting to disassociate the item from the code.
  - Added a warning to indicate that editing vehicle property types is not supported from within this window.
- The following fixes pertain to improvements in the logic used to generate monthly submission files.
  - Any non-alphanumeric characters are stripped from the arrest number before being written into the submission file.
  - Data regarding recovered property, arrests, and/or exceptional clearances that occurred after the current submission file month will be submitted in the month in which the event occurred.
  - Applied FBI logic to the type of edits that qualify a pre-base date case for time window submissions.
  - Modified the time window submission process for Group B cases so that only new arrests are submitted.
  - Improved how we encode drug property data for cases that contain more than three IBR drug types.
  - Corrected an issue preventing property with an IBR type of "Negotiable Instruments" from submitting a property value.

 Improved how we encode data for cases that have 10 or more property items with unique IBR property descriptions and the same property role.

- Improved the recording of suspect age ranges in the monthly submission file.
- Improved the ability to condense multiple property items with the same IBR property description and property role into one section in the monthly submission file.
- The arresting offense used on the arrest segment is now obtained from the highest user ranked IBR offense in case contacts.
- Resolved an issue with both a Group A and Group B arrest record being generated for a single arrest.
- Implemented new logic to make the "Arrest Transaction Number" on Group B cases unique.
- Improved the process to determine and record the estimated drug quantity and drug fraction in the monthly submission file.
- · The following fixes pertain to IBR validation messages.
  - Resolved several display issues regarding property validation messages.
  - Identified and corrected conditions that could cause validation messages for missing property values to not show up.
  - Resolved an issue that caused the validation message for arrest numbers in use to show up duplicated.
  - Removed a validation message for IBR code 100 (Kidnapping) that would occur when this code was linked to the property roles of "Stolen" and/or "Recovered".
  - Added the first name of the victim to the validation message stating relationship must be defined between victim and offender.
  - Replaced the role of "consumed" with "none" in validation message pertaining to drug offenses with invalid and/or missing property roles.
  - Corrected an issue where arrest numbers on deleted cases were triggering validation errors for open cases with that arrest number.
  - Removed a misleading validation message that would occur with 35A drug offense containing unacceptable property roles.
  - Removed a validation message that stated motor vehicle property could not be associated with a 26A IBR code since it was not a motor vehicle property offense.
  - Modified several messages to permit them to show on both the case and monthly validation report.
  - Improved the readability of the validation message for offenses having only minor weapon types associated to a 13B or 13C offense.
  - Corrected an issue with a validation message that required all damaged property offenses to be related to all damaged property on the case. Failure to have the property and offenses linked, would result in a validation message stating that no damaged property was associated with the offenses.
  - Resolved an issue that prevented citation conversion messages from occurring.

- Fixed an issue that duplicated validation messages for citation conversions.
- · South Carolina IBRS Specific
  - The following fixes pertain to the "Offense Data" tab on the "SCIBR Data Entry" window.
    - Added the "Location Type" of "Community Center".
    - Added the following "Bias Motivation" values.
      - 28 = Anti-Mormon
      - 29 = Anti-Jehovah's Witness
      - 31 = Anti-Arab
      - 81 = Anti Eastern Orthodox (Russian, Greek, Other)
      - 82 = Anti-Other Christian
      - 83 = Anti-Buddhist
      - 84 = Anti-Hindu
      - 85 = Anti-Sikh
  - Corrected the spelling of "Alcohol" in the "Victim Use" menu.
  - Resolved an issue that would result in duplicate Group B submission records in the monthly submission file.
  - Added the "Victim Type" value of "Law Enforcement Official" to the "Victim Data" tab.
  - Resolved an issue with the "Drug Type" field on the "Offender Data" tab clearing after exiting and reentering the "IBR Data Entry" window.
  - Resolved an issue with "Type of Criminal Activity" and "Drug Type" values not being encoded into the submission for cases where the primary offense is not an IBR drug offense.
  - Offender race and/or ethnicity default to unknown in the monthly submission file when either value is not defined in the "Person Management" module.
- West Virginia IBRS Specific
  - Corrected an issue with the protective order fields on the "Victim Data" tab not enabling until the "IBR Data entry" window is closed and reopened.
  - Resolved an issue with invalid relationship roles being sent to the state for relationships containing parent/child and grandparent/grandchild.
  - Added validation messages to the bottom of the "Offense Data" window to indicate that cargo theft data has not been entered.
  - Modified the identifier for the administrative segment in our submission files to comply with WV specifications.
  - Fixed an issue with the state specific field "Vehicle Year" not showing correctly on the administrative segment in the monthly submission file.
  - Violation messages for missing domestic violence data now shows on both the case and monthly level validation reports.
  - Updated the IBR location and property codes to comply with the FBI standard.
  - Resolved an issue that caused duplication of the protective order validation message on both the case and monthly level validation reports.

- · Wisconsin IBRS Specific
  - Updated the IBR Property codes.
  - Removed several expired values within the "Disposition Under 18" drop down menu on the "Offender Data" tab.
  - The LEOKA data value of "Mentally Deranged Assailant" was changed to "Handling Person with Mental Illness" under the "Officer Activity" menu on the "Victim Data" tab.
  - Changed the encoding for the relationship role of "babysitter" in the monthly submission file.
  - Added the ability to use the race of "Native Hawaiian or Other Pacific Islander".
  - The following fixes pertain to the "Offense Data" tab on the "IBR Data Entry" window.
    - Removed the expired data value of "Suspicion/Conspiracy" from the "Criminal Activity Type" menu.
    - Updated the "Location Type" codes to comply with the updated WI specification.
    - Removed "Administratively Cleared" from the list of data value for exceptional clearances.
    - Added the ability to record a room number with the state specific location codes of victim, offender, and other temporary lodgings.
    - Updated several descriptions of data values in the "Bias Motivation" to comply with recent specification changes.
  - The following fixes pertain to improvements in the logic used to generate the WI monthly submission files.
    - Changed the values used to encode "Disposition of Arrestee Under 18" into the monthly submission file.
    - Changed the encoding of the property value into the monthly submission file to comply with WI state specifications.
    - Changed how we encode the "arrestee transaction number" for Group B cases in the monthly submission file.
    - Resolved an issue where victim/offender relationship value was written into the monthly submission file for an unknown offender.
    - Resolved an issue that resulted in state level errors stating "Incident already on file; cannot have duplicate incident numbers".
- · Idaho IBRS Specific
  - Adjusted the length of the victim segment in the submission file to comply with ID specifications.
  - Resolved an issue that would prevent the monthly submission file from generating.
- Virginia IBRS Specific
  - Resolved an issue that prevented Group B case data from being written into the monthly submission file.
  - Modified the menu containing values for aggravated assault/homicide circumstances to only show the value "Assault on Law Enforcement Officer(s)" when the victim type is "Law Enforcement Official".

 Corrected an issue where the "clearance indicates arrest" field was not being written into the monthly submission file.

· Corrected an issue with LEOKA data not being written into the monthly submission file.

## · FBI IBRS Specific

- Updated the IBR Property codes.
- Updated several descriptions of data values in the "Bias Motivation" to comply with recent specification changes.
- The LEOKA data value of "Mentally Deranged Assailant" was changed to "Handling Person with Mental Illness" under the "Officer Activity" menu on the "Victim Data" tab.
- Changed the encoding for the relationship role of "babysitter" in the monthly submission file.
- Added the ability to use the race of "Native Hawaiian or Other Pacific Islander".

## 1.3. Version 4.8

## **Additions**

## 2013 PA Juvenile Allegation Form

- The new statewide PA Juvenile Allegation has been integrated into the In-Synch RMS. The process for generating an allegation is identical to generating a criminal complaint.
   Personnel Report
- Added a report titled "Personnel Report" to the "Actions" menu in the Personnel module. This report displays "Equipment", "Training" and/or "Notation" records for the selected officer.

## **Changes**

#### **Enhanced the Add/Edit Call Window**

• The window for adding, and/or editing calls was redesigned as illustrated below. The new interface group's related fields closer together to make data entry easier, thus reducing the total time needed to add or edit calls.

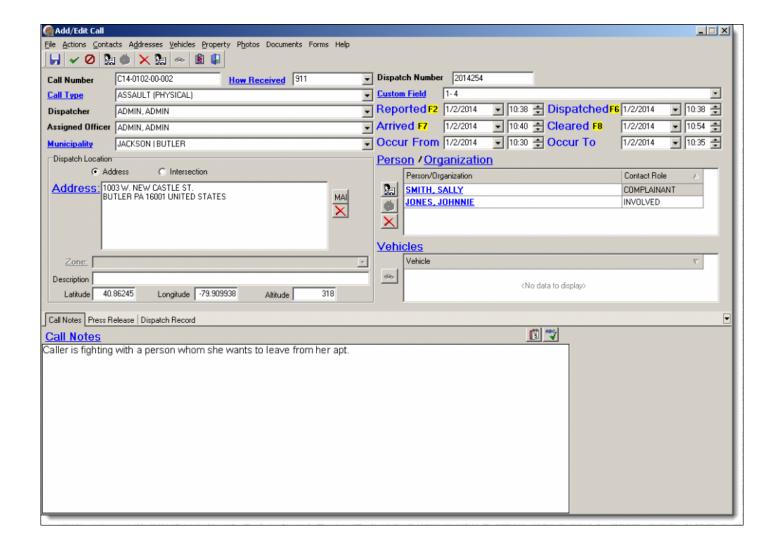

- · With the redesigning of the window, the following changes occurred.
  - The size of the call log grid and add/edit call windows was increased to 1024×730.
  - Similar information was grouped together to standardize the workflow.
  - New Fields for "Custom Field", "Occurred to", and "Occurred from" were added.
  - A shortcut for the "Call Summary Report" was added under the "Actions" menu in the "Add/Edit Call" window. The shortcut can be added to a user's custom toolbar if desired.
  - A "Case Builder" shortcut was added to the menu, generated by right clicking on a call in the main grid of the "Call Log" module.

### **Enhanced the Call Summary Report Layout**

• The layout of the call summary was redesigned as illustrated below. The primary reason for the redesign was to increase usability by implementing a better report layout.

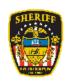

## Some County Sheriff's Office

300 South Main St P.O. Box 12008 Butler, PA 16001 Phone #. 724-284-0000 x 0 Email: Sheriff@butlercounty.org

#### Call Summary Report

| Call Details                                                     |                                                            |                                  |                                      |                               |                | 1/            | Date Printed<br>2/2014 12:25 |
|------------------------------------------------------------------|------------------------------------------------------------|----------------------------------|--------------------------------------|-------------------------------|----------------|---------------|------------------------------|
| Call Number:<br>Call Type:<br>Custom Field:<br>Assigned Officer: | C14-0102-00-002<br>ASSAULT (PHYSIC<br>1- 4<br>ADMIN, ADMIN | Dispatch Number:<br><b>AL)</b>   | 2014254                              | How Received                  | : 911          |               |                              |
| Reported:<br>Occurred From:                                      | 1/2/2014 10:38<br>1/2/2014 10:30                           | Time Dispatched:<br>Occurred To: | 1/2/2014 10:38<br>1/2/2014 10:35     | Time Arrived:                 | 1/2/2014 10:40 | Time Cleared: | 1/2/2014 10:54               |
| Municipality:<br>Dispatch Location:                              | JACKSON<br>1003 W. NEW CASTLE ST., BUTLER PA 16001         |                                  | Latitude:<br>Longitude:<br>Altitude: | 40.86245<br>-79.909938<br>318 |                |               |                              |
| Assigned Officer<br>Signature:                                   |                                                            |                                  |                                      |                               |                |               |                              |
| Approved:<br>Approving Officer<br>Signature:                     |                                                            | Approving Officer                | ·· ,                                 |                               |                |               |                              |

- · With the redesigning of the "Call Summary Report", the following changes occurred.
  - The report header includes the agency email address (where applicable).
  - The Call Details section of the Call Summary Report has been re-ordered to reflect the workflow in the "Add/Edit Call Details" window.
  - The "Custom Field", "Occurred From "and "Occurred To" date/timestamp fields have been added to the "Call summary Report".
  - The report's previous "Dispatch Location Information" section has been integrated into the "Call Details" section of the "Call Summary Report".
  - Signature fields have been added to the "Call Details" section of the "Call Summary Report".
    - Assigned Officer Signature
    - Approving Officer Signature
  - The agency ORI number has been moved to the "Call Summary Report" footer.
  - Page numbers have been added to the "Call Summary Report" footer.

## **Enhanced the Criminal Complaint Data Entry Form**

 As illustrated in the picture below, the data entry form used to enter criminal complaint details has been redesigned.

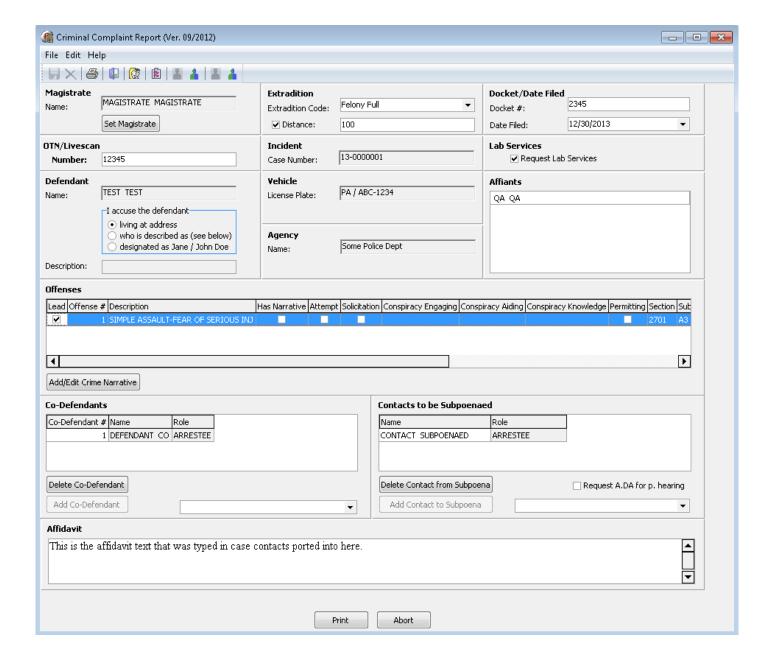

- With the redesigning of the criminal complaints data entry form, the following changes occurred.
  - Data fields on this form have been organized in a left-to-right, top-to-bottom format as they are displayed on the printed Criminal Complaint.
  - Fields for "Docket Number" and "Date Filed" have been added to the form and display on the printed Criminal Complaint.
  - The Offenses section has been expanded to the width of the form allowing more information for each crime to be displayed.
  - The size of the form was increased to 1024 × 730. To ensure compatibility with lower resolutions, a vertical scroll bar has been added to the form.

#### **Crime Narratives on the 2012 Criminal Complaint**

• The crime narrative associated with the acts of the accused now displays entirely under the associated offense. The separate continuation pages that previously occurred were removed.

## Restricted Access to Print / Email Reports via Super Master Index

- Printing and/or emailing the following reports from inside a super master index query has been denied for all RMS accounts by default.
  - Case Report
  - Criminal Complaint
  - Juvenile Allegation
  - Dispatch Report
  - Case Photos Report
- It is possible to enable access to print and/or email these reports for an individual account or an entire security group.

## Improved Readability of Case Numbers in Case Builder's Tree View

 All case numbers in the Case Builder tree view now display in a bold, black font. In addition to the font change, a case that is selected, as illustrated below, now displays with a blue highlighted white font.
 These changes dramatically increase the readability for both selected and unselected cases.

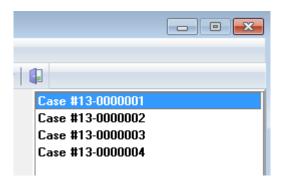

## **Ability to Remove Case Tags**

Functionality has been added to remove tags from a case as illustrated below. The "Remove Tag"
option is located on the menu generated by right clicking on a case in Case Builders tree view.

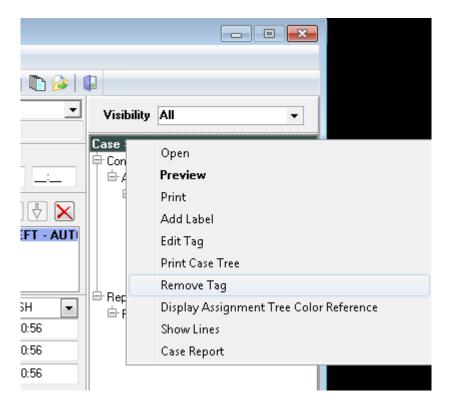

### **New UCR Validation Messages**

- The following message occurs when an arrestee on the case is not associated with the highest UCR ranked offense.
  - This message looks for cases that violate the FBI concept of acting in concert. The FBI manual states that "Acting in Concert requires all of the offenders to actually commit or assist in the commission of all of the crimes in an incident". Also stated is that "If the offenders did not act in concert, then the LEA should report more than one incident."
  - Since this is a warning message, it does not hinder the monthly statistics. However, failure to correct the case in violation could lead to lower UCR statistics.

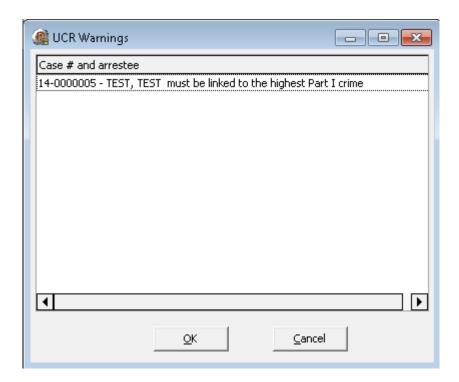

The following warning was added to ensure that victim(s) are entered when required by UCR.

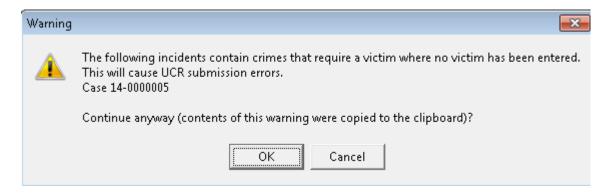

• Added the following validation message to ensure that the "disposition" value is entered for juvenile arrest clearances.

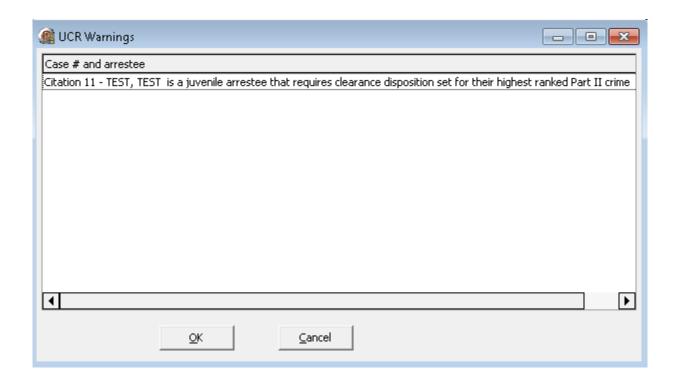

• The following validation message was added to ensure that the victim death circumstance within the "Supplementary Homicide Form" relates to the UCR classification for the murder offense.

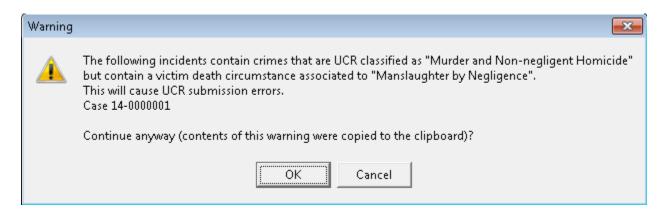

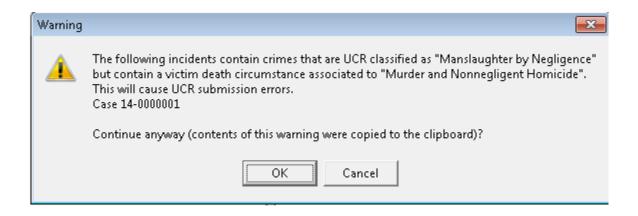

 Added the following validation message to ensure that the correct victim death circumstance is chosen within the "Supplementary Homicide Form" when the conditions in the warning are met.

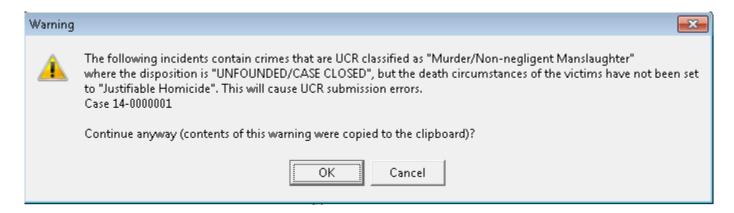

• Added the following validation message to ensure that the correct case disposition is chosen when the conditions in the warning are met.

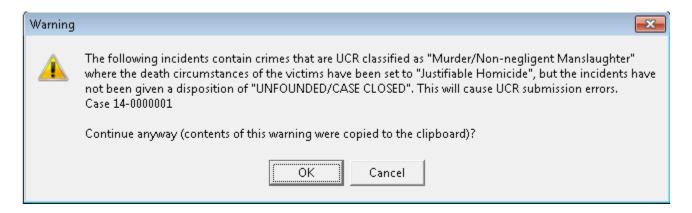

Export Fleet Management, Pawn Shop, and Hotlist Management Data to Microsoft Excel

• It is now possible to export data to Microsoft Excel from within the Fleet Management, Pawn Shop, and Hotlist Management modules. Each of these modules has an option titled "Export to Excel". When this option is chosen, it will trigger the export of all data displayed in the main grid of each module to a Microsoft Excel file. The file created by the export is saved in the In-Synch directory.

#### **New Additions to the Query Module**

- "Custom Field", "Occurred From", and "Occurred To" were added to the advanced search options in the Call Log and Query modules.
- Added search groups within the Query module for "Warnings", "Fleet Management", and "Field Interview" data.

## Added Ability to Sort and/or Filter Data in the Alarm Billing and Pawn Shop

 All applicable columns in Alarm Billing and the Pawn Shop modules now have the functionality to sort data by ascending/descending order, or apply a custom user defined filter.

The county name now shows alongside the municipality name in the "Municipality" drop down menu in both the Traffic and Criminal Citations modules.

Added a column for "Tag #" to the main grid of the Property Management module.

A new security right for the "Master Phone" module was added to the Security module.

The "Disposal Due" report in Property Management now prints the date range chosen by the user.

Enhanced the CAD interface to run as a windows service.

#### **New Tabs Added to the Master Index Reports**

 The following table contains a name and brief description of new tabs added to the Master Index reports.

| Master<br>Index | Tab Name      | Brief Description                                                                                    |
|-----------------|---------------|----------------------------------------------------------------------------------------------------|
| MNI             | Call Property | Displays information regarding calls that contain property associated with the selected MNI contact. |

| MNI | Call Vehicles            | Displays information regarding calls that contain vehicles associated with the selected MNI contact.    |
|-----|--------------------------|----------------------------------------------------------------------------------------------------|
| MNI | Insurance                | Displays insurance information for the selected MNI contact.                                            |
| MNI | Custody                  | Displays custody information entered within the Custody Management module for the selected MNI contact. |
| MNI | Owned<br>Property        | Displays information regarding property that is owned by the selected MNI contact.                      |
| MNI | Bike<br>Registration     | Displays information regarding bike registrations associated with the selected MNI contact.             |
| MNI | Related<br>Organizations | Displays information regarding Organizations that are associated with the selected MNI contact.         |
| MAI | External Links           | Displays External Links associated with the selected address.                                           |
| MAI | Traffic<br>Citations     | Displays traffic citations linked to the selected address.                                              |
| MAI | Non-Traffic<br>Citations | Displays non-traffic citations linked to the selected address.                                          |
| MAI | Warnings                 | Displays warnings linked to the selected address.                                                       |
| MAI | Field<br>Interviews      | Displays field interviews linked to the selected address.                                               |
| MAI | Parking<br>Tickets       | Displays parking tickets linked to the selected address.                                                |
| MOI | Numbers                  | Displays numbers entered in the "Numbers Custom Fields" tab in the main Organization Management window. |
| MOI | Court Papers             | Displays information regarding Court Papers that are associated with the selected Organization.         |
| MOI | External Links           | Displays documents associated with the selected Organization.                                           |
| MVI | Hotlisted                | Displays information when a vehicle is added to the hotlist.                                            |
| MVI | Notes                    | Displays notes associated with the selected vehicle.                                                    |
| MVI | Call Property            | Displays information regarding calls that contain the selected vehicle listed as property.              |

| MVI PI | roperty | Displays information regarding cases that contain the selected vehicle listed as property. |
|--------|---------|--------------------------------------------------------------------------------------------|
|--------|---------|--------------------------------------------------------------------------------------------|

## **Fixes**

#### **Admin Review Module**

Increased the size of the module to 1024×730.

### **Alarm Billing Module**

- Improved the icons associated with several of the shortcuts on the Alarm Billing toolbar.
- Restricted the ability to delete alarm detail records with the delete key on the keyboard.
- Resolved an issue that prevented the call number from displaying within the alarm details section.

### Call Log Module

- Restricted the visibility of the "View Dispatch Log" button to calls that contain a dispatch record.
- Resolved an issue that caused call notes to disappear until the user exited and re-entered the call.
- Corrected an issue with the "Call Log by Zone" report not showing summarized information.
- Corrected the spelling of municipality on the "Call Summary" and "Press Release" reports.
- Corrected an issue where an officer's date of birth would show on the "Call Summary" report.
- Modified the shortcut for accessing "Case Builder" to only be accessible for calls made into cases.
- Resolved an issue that was permitting data to show on the "Call Summary Report" for officers marked as inactive.
- Improved the handling of long agency names on the "Dispatch Report".
- Resolved an issue with vehicle occupants being transposed when making a call into a case.
- Resolved an issue where font settings applied in the call notes for one call would carry into the following calls.
- Resolved an issue where addresses with a second line would prevent the entire address from displaying in the "Location" column within the "Call Log" grid.

#### Case Builder Module

- The options for "CC Narrative" and "Juvenile Narrative" were removed from the "Documents" menu in "Case Contacts".
- Made changes to the "Import Call Notes" functionality to prevent call notes from overwriting the narrative upon import.
- Disabled the ability to load photos by right clicking on a photo in "Case Contacts".

- · Added warning messages to validate the following:
  - That the "Occurred from" time has been entered.
  - That the "Occurred to" time has been entered.
  - That the "Occurred from" time is before the "Occurred to" time.
- Removed the color coding that occurred automatically for case numbers in the tree view. (Please note: This change does not affect case tags or labels.)
- Improved the color references for case assignments in the case tree view.
- Modified the font color for selected cases in the tree view to make the case number easier to read.
- Resolved an error message that would occur the first time Case Builder is closed after adding two or more stolen vehicles.
- Resolved an issue with the case report zipping function not including linked documents in the zip file.
- Enhanced the "Arrested by" drop-down in the "Booking Information" window to only show officers who
  are active.
- Increased the field size and implemented word wrap for the "Bail", "Court", "Registry #", and "Where Booked" fields on the Booking report.
- Modified the criminal complaint and search warrant functions to only show for PA agencies.
- A new field was added to record the search warrant's time of application. The field is next to the "Date
  of Application" field in the "Search Warrant Details" window.

## **2012 Criminal Complaint**

- · Resolved an issue that prevented the UCR code from displaying in the "UCR/NIBRS Code" section.
- Increased the efficiency of the "Request for Subpoena" page by increasing the number of contacts that can display on a single page.
- Removed the constraint that a defendant must be listed as a "Driver" for vehicle information to populate on the criminal complaint.
- Appended suffixes (if applicable) to contacts on the "Co-Defendant" and "Request for Subpoena" sheet.
- · Added functionality to record fingerprinted status.
- · Improved the performance of the radio buttons on the data entry form.

## **Code Management Module**

- Restricted the ability to delete a crime code associated with a court paper in the "Court Papers" module.
- Resolved a display issue with the "Traffic Related" and "Domestic Violence Related" check boxes being cut off.
- Restricted the ability to delete a crime code associated with a warrant in the "Warrants / Registration Management" module.

#### **Crash Reporting**

 Corrected an issue with distance values being transposed incorrectly at the state level when the value contained a decimal place.

- Increased the size of the "Report #" field in the "Closed" tab to prevent cut off.
- Added functionality to permit the crash report narrative to roll over onto additional pages if needed.
- Removed the functionality that attempted to display the owner's middle name in the first name field on the crash report.

#### **Criminal Citations Module**

- Resolved an issue with deleted violations showing up in the ACR window.
- · Corrected an issue when choosing municipalities with the same name.
- Improved the call to citation merge process by porting organizations into the defendant drop down menu.
- · Corrected the misspelling of occurred in the "Occurred from" label in the add/edit citation window.
- Modified the "Load All" function in the "Create or Assign Case" window to show all cases instead of all open cases.
- Resolved an issue that affected the visibility of the ACR when a citation was attached and then removed from a case.
- Enhanced the behind the scenes process for linking and unlinking citations from calls and/ or cases.

### **Daily Log Module**

• Modified the default email subject to say "Daily Log Information" for emails generated within the print preview of the daily log report.

### Jail Tracker Interface

- Resolved an issue where only one offense was being marked as released when an inmate was released for multiple offenses.
- Enhanced the logic for determining when to create a new person record, or append incarceration data to an existing person record in the In-Synch RMS.
- Improved the process efficiency for adding offenses to inmates.
- Corrected an issue affecting the addition of incarceration photos to inmates that are released after a short incarceration period.
- Implemented functionality to check for and attach incarceration photos previously missed by the interface.

### **Link Finder Module**

- · Added court papers to data retrieved when searching Organizations.
- Resolved an issue preventing the "Court Case #" from displaying correctly when search results contained Court Papers.
- Added a "Clear All" button to deselect all search attributes in the "Only Show" section.
- Established the minimum and maximum hops for the "Find Connection" function to be a minimum of 1 and a maximum of 7.

#### **Master Indexes**

- · Global Master Index Fixes
  - Adjusted numerous subtle aspects of the master indexes to improve both their usability as well as readability.
  - Resolved an issue preventing call numbers from displaying on the master index reports.
- Master Name Index (MNI)
  - Added a column for "Status" to the "Registrations" tab.
  - The "AKA's" tab on the MNI was renamed to "Aliases".
  - Resolved an issue that prevented drug property descriptions from showing on the property tab.
  - Made the "Type of Ticket" and "Disposition" fields in the "Parking Tickets" section easier to read by changing what data values are shown.
  - Identified and resolved an issue that would prevent the "Court Papers" and or "Field Interview" tabs from showing.
  - Modified the MNI form to permit the user to choose which notes are included on the printable report.
  - Modified the "Action Performed by" column to show data for all entities marked as requesting on a court paper document.
  - Resolved an issue with a set of conditions, that upon being met, would prevent parking tickets from showing on the MNI.
  - The following fields were added to the MNI.
    - U.S. Citizenship status
    - Teeth (Ex: Braces, artwork on teeth, dentures)
    - Handed (Ex: Left or Right)
  - Fixed a misspelling of ethnicity.
  - The MNI printable report had numerous bug fixes and features added to improve readability.
     Listed below are the significant changes.
    - A section for "External Links" was added.
    - Added "Action Type" to the "Court Papers" section.
    - The following fields in the "Court Papers" section were renamed:
      - "Served by" was changed to "Action Performed by".

- "Date Served" was changed to "Action Date".
- Resolved an issue preventing the "Action Date" from showing in the "Court Papers" section.
- Master Organization Index (MOI)
  - Added the ability to double click the call record and open up the "Call Summary Report".
  - Modified the "Action Performed by" column to show data for all entities marked as requesting on a court paper document.
  - The MOI printable report had numerous bug fixes and features added to improve readability.
     Listed below are the significant changes.
    - Resolved an issue that prevented organizational details from showing on the printable report when the organization did not have a phone number listed.
    - Adjusted the header of the print preview to prevent long agency names from being cut off.
    - The following fields in the "Court Papers" section were renamed:
    - "Served by" was changed to "Action Performed by".
    - "Date Served" was changed to "Action Date".
    - Corrected an issue preventing the "Court Papers" and "Action Date" fields from showing.
    - Corrected an issue preventing the "Action Date" from showing in the "Court Papers" section.
    - Resolved an issue with "Call Type" not showing for incidents in the "Prior Incident Section".
- Master Address Index (MAI)
  - Added the ability to double click the call record and open up the "Call Summary Report".
  - Reworded column headers on the printable report to increase readability.
  - Corrected an issue where addresses would write over top of header information on the printable report.
- Master Vehicle Index (MVI)
  - Resolved an issue preventing the "Date Removed" and "Case Number" from showing on the "Hotlisted" tab.
  - Resolved an issue with vehicles hotlisted inside "Case Property" not registering on the master index.
  - Now by default, all calls are included on the printable report.
- Master Property Index (MPI)
  - Corrected an error message that would occur when switching records within the "Pawn Transactions" tab.

#### **Super Master Indexes**

- Strengthened the security measures for all super master indexes.
- Access to right-clicking on a case in the SMPI has been restricted to agencies with the proper security credentials.

## **Organization Management Module**

· Made a change to the title of the merge organization window to improve readability.

### **Pawn Shop Module**

- Increased the size of the "Pawnshop Ticket Entry" window to prevent the "Organization Cust" button from being hidden.
- Added ability to email the "Pawn Transaction Report" from print preview.

#### **Person Module**

Resolved an error message that occurred when entering a pick list ID greater than 32 characters. This
error would occur in the following picklists: "officer safety", "special handling", "alias", and "numbers/
custom fields".

#### **Personnel Module**

• Removed the shortcut for "Inactive" from the toolbar. The functionality associated with this shortcut is no longer needed and was causing confusion. Please note the "Inactive" checkbox on the "Employee Data" tab is still present and should be used to mark an employee inactive.

#### **Photo Management Module**

· Resolved an error stating that the incident ID field must have a value.

## **Property Management Module**

- Modified the "Property in Location" report to display case numbers without being cut off.
- Resolved issue that restricted reoccurring access to the "Owner Collection Letter" in "Property Disposal".
- Enhanced the "Property in location" report to display the property description field for firearms and vehicles.
- Removed the ability to use the delete key on the keyboard to delete property records.

## **Query Module**

- Added an object to query Fleet Management related fields.
- Resolved an error message that would occur when saving a query that queried calls.
- Modified the driver's licenses number search to locate numbers with upper, lower, and mixed case values.
- Added shortcuts for "Case Builder" and "Case Report" to the query results window generated by querying the "Officer Assignment" group.
- Resolved an issue where the "served by" column was not displaying the person's name in the search results when querying the "Warrants" group.
- Modified the "Location" search within the "Case" group to find matches when the location is saved in upper, lower, and mixed case.
- · Added search criteria for "Quantity" and "Class" to the "Drugs" search group.
- · Resolved an issue that restricted the ability to search the served status of a warrant.
- · Resolved an issue searching for a call number associated with a traffic and or criminal citation.
- Improved the Firearm search criteria for "manufacturer", "model", and "style" to return results regardless of upper, lower, and mixed case data.
- Resolved an issue affecting the ability to search for the "Property Custody" status of "Not in Custody".
- Resolved an error message that occurred when "Violation" was chosen as a selected column for a ticket's query.

## **Reports Module**

 Modified the "Arrest Report by Subject" to calculate the age of an arrestee based on the date of arrest.

#### **RMS Toolbars**

 Improved the process of adding, removing, and/or modifying the shortcut layouts on all toolbars system wide.

#### **Traffic Citations Module**

- Improved the citation preview by adding the website address for citation payments. (Please Note: this
  pertains to the state of Idaho)
- Fixed the spelling of occurred on the PA traffic citation.
- Corrected an issue when choosing municipalities with the same name.
- Enhanced the behind the scenes process for linking and unlinking citations from calls and/or cases.
- Corrected the misspelling of occurred in the "Occurred from" label in the "Add/Edit Citation" window.

 Modified the "Load All" function in the "Create or Assign Case" window to show all cases instead of only open cases.

#### **UCR**

#### Global UCR Fixes

- Resolved an issue that triggered an irrelevant warning message when dispositions were not entered for adult arrest clearances.
- Resolved an issue that caused several UCR warnings to trigger in relation to deleted contacts.
- Resolved an issue that caused statistics to show more offenses cleared than occurred.
- · Improved the reporting of Part II arrests.
- Corrected an issue handling clearances for single offenses with multiple arrests occurring in subsequent months.
- Modified the handling of criminal citations to ensure victim data is sent for applicable offenses.

#### PA UCR Fixes

- Corrected an issue where a negative number was being inserted into the PA UCR file and causing error messages on the state site.
- Improved the reporting of simple assaults to PA.
- Removed a warning message that validated whether the UCR arrest date and date reported match for DUI offenses.
- Resolved an error that occurred on the PA UCR website when a murder case had multiple arrestees.

#### · FBI UCR Fixes

- Corrected an issue reporting the arson classification of "J" on the "Return of Arson Offenses Report".
- Resolved an issue that caused justifiable homicide circumstances to report under the wrong code on the "Supplementary Homicide Report".
- Improved the handling of "Supplementary Homicide Report" situations that involve incidents with mixed known and unknown offenders.

#### **Warrants And Registrations Module**

• Improved functionality to permit the entry of multiple concealed carry permits with the same permit number and/or firearm.

# 1.4. Version 4.7.5

# **Fixes**

### **Address Management**

Added a constraint to prevent the deletion of addresses associated with live records.

#### Case Builder

- Corrected an issue that prevented newly entered municipalities from displaying on the Criminal Complaint.
- The Add/Edit Crime Narrative window in the Criminal Complaint was modified to resolve a text overlap issue.
- Resolved an issue with the approving officer showing as the reported officer in Case Builder's tree view.

#### **Search Warrant**

 Modified the search warrant to display the county associated with the municipality selected in the case.

#### **Global IBRS**

 The property role of "Evidence" was modified to no longer submit as a type of "1 – None" in the monthly submission file.

#### **South Carolina IBRS**

- Segments in the monthly submission containing exceptional clearances, recovered property, and
  arrest dates greater than the date of the monthly submission file are no longer submitted in that
  month. These segments will be submitted in the month the action occurred.
- The checkbox for weapon action type on the SCIBRS offense tab is now enabled immediately after entering an applicable weapon.
- A validation check was added to ensure "Method of Entry" on the SCIBRS offense tab is entered when required for the offense.
- · Fixed an issue that prevented the creation of time window submission records.

Corrected an issue where "TCA" and "Drug Type" fields were submitted to the state for inapplicable
offenses.

- The second location type on the SCIBRS offense tab was modified to be active for all offenses.
- A validation check was added to ensure that the second location type on the SCIBRS offense tab is entered when the first location type is either "Parking Lot/Parking Garage" or "ATM machine (Stand alone, not located inside a bank or other business)".
- A validation check was added to ensure that weapon types entered for 13B offenses are one of the following:
  - Personal Weapons (i.e., hands, feet, teeth, etc.)
  - Other (any weapon or force, including deadly diseases, not fitting the above specifically coded weapons/force)
  - Unknown
  - None
- The "Criminal Activity Type" field on the SCIBRS Offender tab has been disabled for 35B offenses.
- · Corrected an issue causing arrest code duplication.
- Improved the handling of the "Arrest Transaction Number" in the SCIBRS monthly submission file.
- Resolved an issue causing the "Weapon Type" drop-down box to gray out if the user exited and reentered the SCIBRS data entry form.

#### Wisconsin IBRS

- Corrected an issue that was causing the creation of duplicate arrest segments in the monthly WIIBRS submission file.
- Improved the handling of the "Incident Date" in the WIIBRS monthly submission file.
- · Added the state specific code of 11E.
- Added the state specific weapon type of "BB/Pellet Gun".
- Added functionality to detect and report the number of local motor vehicles stolen as well as vehicles stolen and recovered elsewhere.
- Corrected an issue preventing the ability to choose LEOKA data on the WIIBRS Victim tab.

#### Virginia IBRS

Added a validation check to detect a missing ethnicity for arrestee(s).

# 1.5. Version 4.7.4

# **Additions**

#### **Change Password Module**

• A new module was added to the In-Synch Toolbar called "Change Password". By using this module, all RMS users can change their password whenever desired. If this module is not present on your toolbar, please contact the In-Synch Helpdesk to have it enabled.

# **CJIS Password Compliance**

- To ensure the RMS passwords meet CJIS compliance, the following password integrity checks were added. By default, these checks are not enabled. In order to have this feature enabled, please contact the In-Synch Helpdesk.
- CJIS Compliant Password Integrity Checks:
  - Must be a minimum length of eight (8) characters on all systems.
  - May not be a dictionary word or proper name.
  - May not be the same as the User Name.
  - Expires within a maximum of 90 calendar days.
  - May not be identical to the previous ten (10) passwords.
  - Will not be displayed when entered.

#### 90 Day Password Expiration

With the CJIS preference-enabled, all RMS users will be required to change their passwords every 90 days. The warning listed below will display at login seven days before expiration, and continue to alert the user at each login until the password changes or expires.

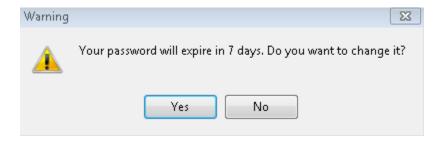

• After 90 days the password will expire. When the password expires, the RMS user will be forced to change their password at login as illustrated in the picture below.

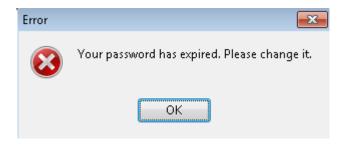

#### Force User to Change Password On First Login

A new feature was implemented to force RMS users to change their password on the first login. To
access this feature, select a user account, and click the "Force User to Change Password on Next
Login" button in the Security Management module.

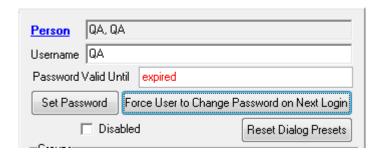

• With the "Force User to Change Password on First Login" option selected, the RMS user will be prompted with the message shown in the picture below at first login.

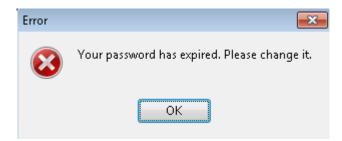

• Clicking "OK" and acknowledging the above message results in the window illustrated below. This new window permits the user to update their password.

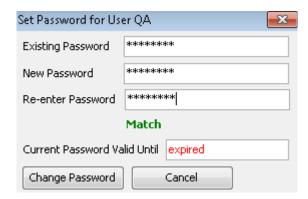

# **County Names Added to Municipality Drop Down Lists**

• The municipalities drop down list in Case Builder and Call Log were modified to show both the county and municipality name as illustrated below.

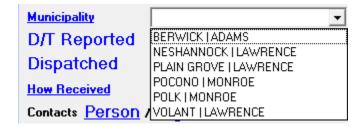

Racial profiling reports added to the Reports module.

# **Fixes**

#### **Admin Review**

 The UCR warning message that flags cases with blank crime dates was modified to exclude citations from the warning.

## Call Log

Corrected an issue with font settings in call notes carrying over into subsequent calls.

#### Case Builder

- Several misspellings were corrected on the PA Search Warrant.
- The Criminal Complaint was modified to show zone labels applied via an agency preference.

 The subpoena section on the Criminal Complaint was enhanced to prevent long agency names from being truncated.

• The Criminal Complaint now displays "Title 42" for all related offenses.

# **Code Management**

• It is no longer possible to delete crime codes that are attached to either a warrant or registration.

#### **Wisconsin IBRS**

- Corrected the spelling of "unfounded" on the offense tab of the data entry form.
- The functionality to include the arrestee's state identification number in state submission data was removed.

# **SMNI**

• The agency preference permitting agencies to search juvenile records via SMNI was modified to locate person records with no date of birth, in addition to juvenile records.

# 1.6. Version 4.7.3

# **Additions**

### **Export Call Log and Admin Review Data to Microsoft Excel**

• It is now possible to export data to Microsoft Excel from the main grid of Call Log or Admin Review. The "Export to Excel" option is on the menu generated by right clicking in the main grid of either module. The file created by the export option is saved in the In-Synch directory.

# **FBI Standard LEOKA Report**

- A LEOKA report was added for states submitting FBI standard UCR reports. The LEOKA report is in the "UCR Reports" section within the Admin Review module.
- To obtain accurate statistics on the LEOKA report, three conditions must be met. The first condition is that the officer involved in the incident must be marked as "sworn" on the employee data tab within the Personnel module.

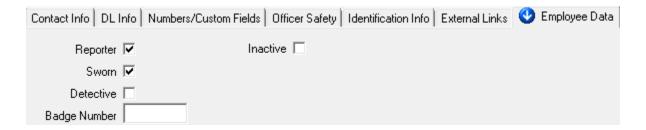

 Secondly, if the incident involves the death of an officer, the officer's condition needs to be set to "deceased". The condition form that is illustrated below is in the "Details" drop-down menu in Case Contacts window.

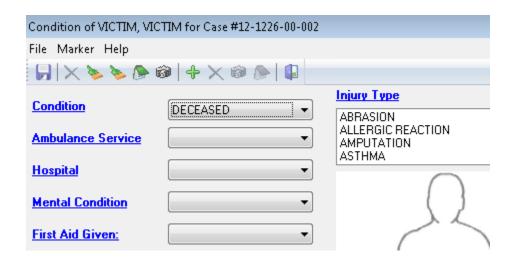

- The last step before generating the LEOKA report is to enter the LEOKA data. With the case selected, the LEOKA form can be accessed by clicking "LEOKA" in the Classification drop-down menu within the Admin Review module.
- The LEOKA form will vary depending on whether the case contains an assault or a death. The picture below illustrates the data required when the offense is an assault. If a death occurred, all that is required is to distinguish whether or not the officer was killed in the line of duty.

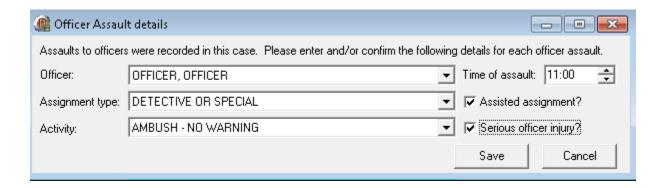

#### **FBI Standard Homicide Report**

- A Homicide report was added for states submitting FBI standard UCR reports. The Homicide report is
  in the "UCR Reports" section within the Admin Review module.
- To obtain accurate statistics on the Homicide report, two conditions must be met. The first condition is to ensure that a criminal homicide offense is linked to the case.
- The second step before generating the Homicide report is to enter the Homicide data shown in the
  picture below. The Homicide form can be accessed by clicking "Supplementary Homicide" in the
  Classification drop-down menu within the Admin Review module.

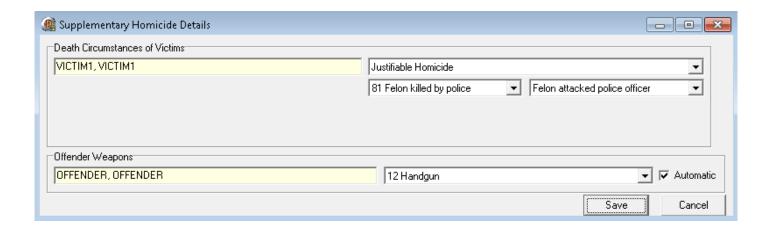

#### **FBI Standard Hate Crimes Report**

- A Hate Crimes report was added for states submitting FBI standard UCR reports. The Hate Crimes report is in the "UCR Reports" section within the Admin Review module.
- Incident-specific hate crime data will need to be entered on the form illustrated below. The hate crimes form can be accessed by clicking "Ethnic Intimidation" in the Classification dropdown menu within the Admin Review module.

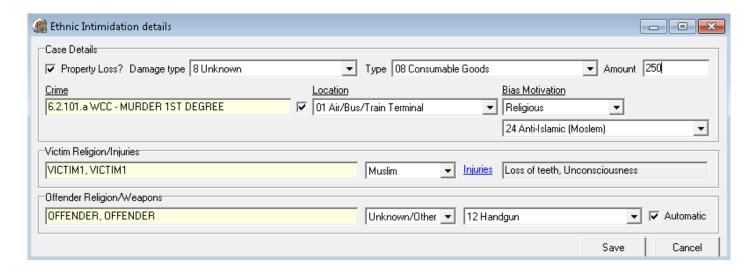

#### FBI Standard Age Sex and Race Reports

 Juvenile and Adult ASR reports were added for states submitting FBI standard UCR reports. The ASR reports are in the "UCR Reports" section within the Admin Review module.

#### **Expanded Archive Functionality in Admin Review**

• The ability to archive a case in Admin Review is, by default, in the "Completed" tab. If desired, the archive functionality can be extended into the "Approved Cases" and "Final Review" tab. To enable this functionality, please contact the In-Synch Helpdesk.

### View Juvenile Information through SMNI

 A new preference was added to permit an agency to view juvenile information when performing SMNI searches. By default, this preference is disabled, which means only adult records are returned in SMNI searches. To enable this feature, please consult the In-Synch Helpdesk.

#### **Property Barcode Preferences**

- A new preference was added to hide agency information from printing on the property bar codes. By default, this preference is disabled, permitting the printing of agency information on property bar codes. To enable this feature, please consult the In-Synch Helpdesk.
- A new preference was added to print the suspect's information instead of the victim's information on the property barcode. By default, this preference is disabled, which means victim information is printed on the property bar codes. To enable this feature, please consult the In-Synch Helpdesk.

## **UCR Classification Warning**

 There is a warning message in Admin Review that indicates which cases in the UCR report are not UCR classified. To facilitate the correction of these errors, the contents of the warning are now copied to the clipboard. With the content of the warning in the clipboard, the cases can be easily pasted into Notepad or a similar program.

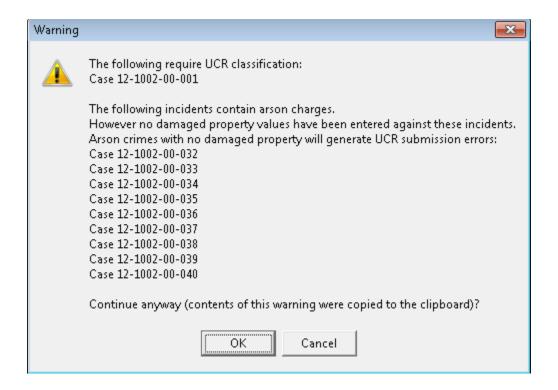

### Added 2012 Criminal Complaint for PA Agencies

The new 2012 PA criminal complaint has been added. This criminal complaint incorporates the new
interstate block on the offense page shown below. The interstate block will be used to indicate
whether a title 75 offense occurred on a Pennsylvania interstate. The interstate block is only used by
Pennsylvania State Police, but the AOPC would like to make the printed version of the criminal
complaint consistent in terms of content regardless of the filing agency.

|              | 1      | M2    |             |                   |  |                |
|--------------|--------|-------|-------------|-------------------|--|----------------|
| Title)       | Counts | Grade |             | NCIC Offense Code |  | UCR/NIBRS Code |
| ☐ Interstate |        |       | Safety Zone |                   |  | ☐ Work Zone    |
|              |        |       |             |                   |  |                |
|              |        |       |             |                   |  |                |

#### **Auto-Save Case Narrative**

• A new auto-save feature was added for case narratives. With this feature enabled, case narratives will be saved automatically at a user specified interval. This feature is enabled at the user level to provide each user a choice whether or not to enable this feature, and if enabled, how often to save.

To enable this feature, first open the narrative editor in the Case Builder module. With the narrative
editor open, chose the "Autosave" option under the file menu. As soon as "Autosave" is checked, the
RMS will request that the user enter a save interval. The save interval represents the number of
seconds between saves.

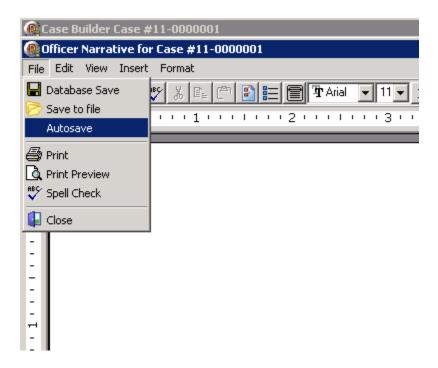

### Pawn Shop, Custody Management, and Link Finder Security Rights

Link Finder, Pawn Shop, and Custody Management now have their own rights in the Security
Management module. With individual rights, it is now possible to grant or deny access to these
modules without affecting access to other modules.

#### Added Cargo Theft, Property Codes, and Location Codes for WV IBRS

• To assist WV agencies with state compliance, In-Synch implemented a Cargo Theft field and new property and location code choices in the IBRS drop down lists.

#### Felony/Misdemeanor Column in Admin Review

• A new column was added to the Admin Review module to show felony or misdemeanor for the highest ranked UCR crime in the case.

#### Implemented Time Window Reporting

Time window reporting has been implemented for all IBRS reporting states except WV. States
accepting time window submissions will not accept standard submissions for cases older then the first
day of the previous calendar year, which is called the base date. Cases older than the base date are
required to be submitted in a time window format.

The entire time window process is done dynamically in the RMS. Since time window is dynamic, it
requires no actions from a user to operate. The only time interaction is required is if an agency is new
to IBRS. Agencies new to IBRS will need to set their base date manually if they have converted to
IBRS within the time window. The base date is entered in the Agency module under the "UCR/NIBRS"
tab.

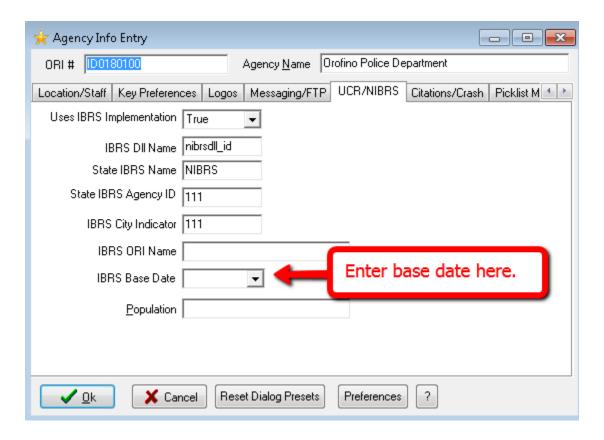

# **Special Handling Warning**

 A new warning for special handling instructions has been added. The warning will display in the bottom right-hand corner of either Person Management or the Warrants and Registration Management module.

# Added custom booking form for Agencies in Harrison County MS

#### The JMS Interface was Enhanced to Import Photos

# Changes

## Standardization of UCR Disposition List

- The disposition list for all UCR states, except for CA, has changed to the FBI standard list.
- FBI Standard Disposition List:
  - Handled and released
  - Referred to Juvenile Court
  - Referred to Welfare
  - · Referred to Other
  - Referred to Criminal

#### Standardization of Race List

- The race list for all UCR states, except for CA, has changed to the FBI standard list.
- Standard Race List:
  - Asian/Pacific Islander
  - Black
  - Native American Indian/ Alaskan Native
  - · White

# **Fixes**

#### **Admin Review**

- Fixed the UCR checksum report "Cases without Crimes" to show call types.
- All UCR checksum reports were modified to no longer display citations.
- The dates used to calculate ages were modified on all electronic and paper UCR reports. Listed below are the RMS dates used to calculate the age of victims, suspects, and offenders:
  - Victim and suspect age are based on the "Crime Date" in Case Builder.
  - Offender age is based on the "Arrest Date" listed both in case contact and the arrest clearance in the Case Builder module.
- All electronic and paper UCR reports were enhanced to display more accurate statistics when the arrest clearance and date reported occur in separate months.
- The width of several columns on the UCR checksum report "Return A Supplement Detail" were increased.
- The "ALL" tab was removed from the default view.

#### Call Log

- · The call tab on the MNI was enhanced to show the reporting officer.
- Searching for dispatch notes was modified to return upper and lower case values.
- Call notes searching was improved for 64-bit machines.

#### Case Builder

- Resolved an error that rarely occurred while adding property with a role of impounded in Case Property.
- The color of the fields "Date Reported" and "Crime Date" were modified to emphasize their importance in the RMS.

### **Code Management**

• The UCR classification "J" was added to the list of Arson classifications.

#### **Daily Log**

Searching for daily log notes was modified to return upper and lower case values.

#### JMS Interface

• Improved the handling of situations where the incarcerated individual is detained and released prior to the interface importing the records.

#### Non-State Specific IBRS

- The process of establishing a relationship role between the victim and offender was redesigned to
  make the process more efficient. While redesigning the process, numerous changes occurred to the
  relationship roles.
- · Listed below are the major changes:
  - A duplicate relationship role for "ex-wife/ex-husband" was removed.
  - A relationship role was added to permit the son or daughter to be the offender.
  - A new validation message was implemented to indicate if the arrest number being entered was used in a previous case.

#### **VA IBRS**

• The IBRS code "90Y" was removed.

#### **WV IBRS**

An issue with the relationship role "roommate" submitting incorrectly to the state was corrected.

#### **SC IBRS**

- · The race "Native Hawaiian or other Pacific Islander" was added to Person Management.
- · Several issues were corrected with the encoding of group B data in the monthly submission file.
- The two fields "cargo theft" and "method of entry" were modified to activate only when South Carolina requires data for either field.
- The second location drop is now enabled if "parking lot" is chosen as the first location on the offense tab of the IBRS data entry form.

#### Query

 The case label, case tag, and crime code searches were modified to return both upper and lower case values.

#### **Traffic Citations**

- The PA traffic citation was modified to indicate whether "Hwy Safety Corridor" or "active work zone" is checked.
- · Reduced the delay encountered while searching by defendants.

# **Warrants and Registration Management**

• The warrants tab on the MNI was enhanced to show warrant notes.

#### **Web Services**

- Corrected an issue with web service searches returning different times than what was stored in the RMS.
- The authentication process was modified to increase query connectivity.

# 1.7. Version 4.7.2

# **Additions**

#### **Edit UCR Classifications**

- Code Management module was updated to allow users to adjust classifications associated with UCR classifiable crime codes. With this feature enabled, classifications can be added or removed. To utilize this feature, the security right "MANAGEICTUCR" will need to be applied in Security Management.
- Once "MANAGEICTUCR" is applied, the following link in Code Management will become active.

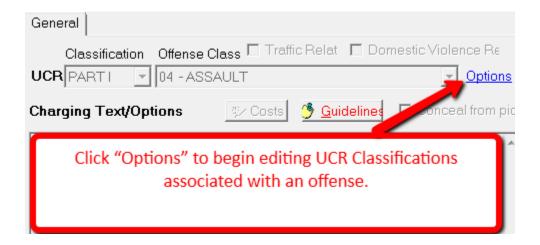

• By default, all classification options are enabled on new crime codes. To edit the classification choices, simply click the button with three dots illustrated below.

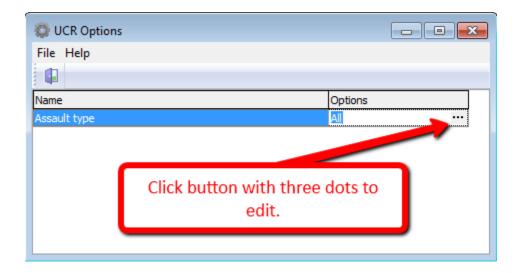

• In this window, you can select and/or deselect the classifications to display with the crime code. To commit changes, simply click the checkmark at the top of the window.

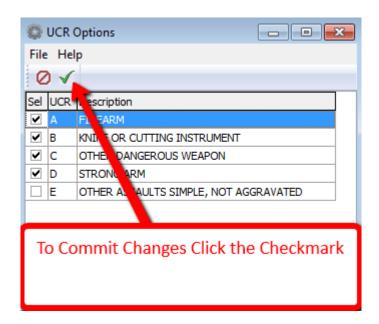

#### Added Cargo Theft Field, New Property Codes, and New Location Codes for VA IBRS

As of July 1st, 2012, the cargo theft field, new property categories, and new location codes will be
required by the state of Virginia. To assist agencies with state compliance, In-Synch implemented a
Cargo Theft field on the offense segment of the Virginia IBRS Data Entry form as well as the new
property and location codes.

### **New Summary and Detail UCR Submission Reports**

Four new UCR reports were added to Admin Review. These reports are located on the "UCR
Checksum" tab in the "Reports" section. There are two types of reports: Counts and Details. The
Counts report provides a summarized look at your submission data, where the Details report shows
additional details for each instance of a UCR classified crime. Both reports are broken into two
separate reports for Part I and II offenses.

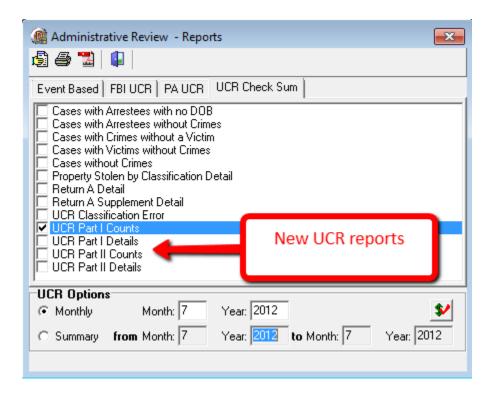

#### **Search for Case by Arrest Number**

• The ability to search for a case by an arrest number has been implemented. This search is titled "Search by Arrest #" and is located in Admin Review under the edit menu.

#### **Summary Grades Added to Offense Picker**

Added the summary grades of S – S8 to the offense grade list.

# **Added Description Search to Call Log**

• The ability to search the "Description" field in the Call Log module has been implemented. This search is titled "Description" and is located in the "Advanced Search" portion of Call Log.

# **Fixes**

# **Call Log Module**

- Improved the Call Summary Report to better handle contacts with multiple addresses.
- Created preference to rename the advanced search attributes of zone, incident location, and municipality to Floor/Lot, Room#, and Area Type.
- Call stacking no longer occurs with the fourth call numbering preference.

#### Case Builder Module

- The Booking report was revised to display the correct booking and arrest date.
- The Case number now shows on each page of the Criminal Complaint affidavit.
- The Arrest Clearance dispositions are now the FBI standard dispositions for all states except for CA.
- Entering notes against a case no longer changes the "Assigned by" officer.

#### **Property Management Module**

- "Incident Search" was renamed "Case / Call Search" to reflect its updated ability to locate call or case property.
- "Case / Call Property Mgmt" (formerly "Case Property Mgmt") now shows both call and cases.
- The property check out and check in functions now show both call and case numbers.
- All applicable property reports were redesigned to display call and case property.
- The barcode for call property now displays "Call Number", "Call Address", "Reporting Officer and a call number barcode to scan with a barcode scanner.

#### **Person Module**

- The printable MNI report now displays call numbers.
- Removed the ability to enter an alias in lower case.

#### **Court Papers Module**

- Updated the "Court Paper Details" report to contain Agency information in the header.
- Decreased the amount of prerequisite data required for Court Papers to display on the MNI report.
- Final payments against a fine are no longer viewed as greater than the remaining balance.

#### **Traffic Citations Module**

Resolved an issue that restricted citations from being unlinked from a call or case.

· Corrected an issue entering EMS or CAT fees.

# **Reports Module**

- · Redesigned the following reports:
  - NIBRS Monthly Statistics Report
  - All Arrest Reports
- · Implemented fix for problems launching reports on machines with the database switcher enabled.

#### **Link Finder Module**

Enhanced the multi-agency person search.

#### **Vehicle Management Module**

Improved the tracking of vehicle owners.

# **Daily Log Module**

· Added a verification message to ensure event deletion is desired.

#### **UCR Related**

· Improved the reporting of non-aggravated assault offenses in the state of Pennsylvania.

#### **IBRS** Related

- Improved the import functionality for associations pulled from Person Management into the Victim Segment of the IBRS Data Entry Form.
- For all applicable states, it is no longer necessary to close and reenter the IBRS Data Entry form for it to refresh a change in the IBR code selection.
- Modified the roommate association, as well as the 36A Incest offense to activate the protective order fields on the Victim Segment of the IBRS Data Entry Form.
- The following IBR codes were added for South Carolina:
  - 36C Sexual Exposure
  - 90N Resisting Arrest
  - 753 Harassing Telephone Calls
  - 979 Missing Person
  - 980 Suicide
  - 992 Prowler

- 756 Use of Vehicle without Consent
- 978 Suspicious Fire
- 90P Contributing to Delinquency of Minor
- 90K Incorrigible
- 90L Truancy
- Added the IBR Codes 90X and 90Y for Virginia IBRS.
- The monthly submission file name was modified for South Carolina agencies to ensure state compliance.
- Arrestee age is now compared to "age person becomes an adult" within the agency module.
- Updated numerous validation rules for Virginia IBRS.
- The "Agg. Assault/Homicide Cir." menu no longer deactivates after data is entered into it on the Victim Segment of the IBRS Data Entry form.

# 1.8. Version 4.7.1

# **Additions**

### Fleet Management

• The Fleet Management module keeps track of purchase information and both standard and userdefined activities for your vehicles. This includes maintenance, fuel stops, and calculated MPG.

# **Changes**

#### **IBR Codes**

• In the Code Management module, IBR codes are now sorted numerically. This makes finding and associating IBR codes easier and quicker.

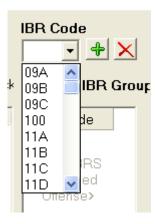

#### **Approving Calls**

• In previous versions of the software, the ability to approve calls was automatically given to any personnel belonging to the supervisor or administrator security groups. The function of approving calls can now be given to any user through the "APPROVEDCALLS" right located in Security Management.

The municipalities drop down list in Call Log list has been alphabetized.

# **Fixes**

### Call Log

- Photos can be printed in correlation with the Call Summary Report.
- · Call number duplication has been resolved.
- Time Cleared field on the Call Summary Report has been formatted to fit inside the details box.
- The approval date and time displays on the Call Summary Report.
- Call types filter down as the user types.
- Enhanced ability to attach photos to a call directly from a camera.

#### Case Builder

- Improved the information exchange process between the Citation modules and Case Builder.
- The "Property Stolen by Classification" UCR report separates burglaries by time of day.
- Improved the property barcodes ability to refresh the victim data.
- All states have the ability to enter Arrest Clearance information for cases and citations.
- Enhanced Case Report to display property location.
- Updated Exceptional Clearance field for Virginia IBR reporting.
- Adjusted the font size on the Crime Narrative for the 2010 PA Criminal Complaint.

#### **Person Management**

- Improved merge process to include additional fields.
- Updated driver's licenses scanning capabilities to include the suffix.

#### **Traffic Citations**

- Court resolutions can be entered for individual crimes codes.
- Enhanced search functionality to locate paid and unpaid citations.

### **Criminal Citations Module**

- Enhanced search functionality to locate paid and unpaid citations.
- · Modified citations to display linked call numbers.

### **Parking Module**

Improved parking tickets to except violation codes that have late fees attached.

#### **Field Interview Module**

Redesigned Field Interview to decrease the time required to save.

# **Reports Module**

- · Standardized Monthly Statistics reports.
- Corrected the family offenses count on the Monthly Statistics report.
- The "Accidents by Date and Time" report displays all calls.

# **Custody Management Module**

- · Enhanced search functionality to:
  - Search for case numbers
  - Search for upper or lower case values for the current location, reason for detention, and special instructions fields.
- · Case number prints on the Custody Management Report.

# **Court Papers Module**

- · Ability to search by the "Entity Signed by" field.
- Paper types filter down as the user types.

#### **Personnel Management Module**

· Redesigned the Personnel Directory Report.

#### **Police Activity Module**

Police Activity report shows statistics from both calls and cases.

#### **CI Management Module**

Added convicted and release dates to the registration tab.

### **Pawn Shop Module**

• Enhanced Pawn Transactions Report to accept large transaction amounts.

# 1.9. Version 4.7

# **Prerequisite for Update**

 Any state using In-Synch RMS for NIBRS reporting is REQUIRED to run the ICT Test (shown below) in 4.6.7.10 or 4.6.7.11 PRIOR to upgrading to In-Synch RMS Version 4.7.

 Significant changes have been made to NIBRS reporting, the ICT Test will check your current crime codes for NIBRS compliance.

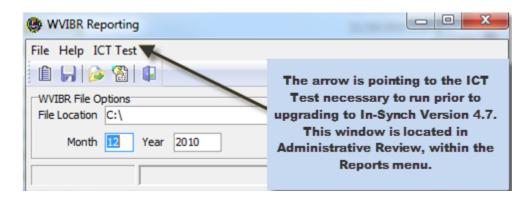

# **Additions**

#### **Database Synchronizer Now Runs as a Windows Service**

#### 2010 PA Criminal Complaint

The NEW 2010 PA Criminal Complaint is now available. If you have upgraded to In-Synch RMS
 Version 4.7 and the old complaint is still enabled, please call the Helpdesk and have them ensure the
 new report is enabled for your agency.

#### **New PA Search Warrant**

The new PA Search Warrant is now available.

# **New Call Log Appearance**

• The appearance of the Call Log screen, pictured below, has been updated to be more consistent with other In-Synch RMS modules.

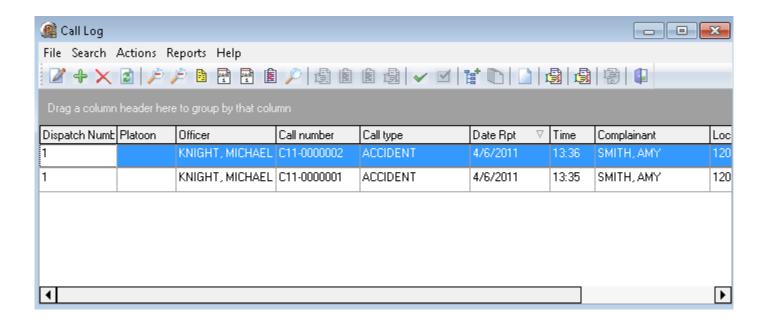

#### Linking Multiple Calls to One Case Now Available

- Multiple calls can now be attached to one case, as long as all calls involved in the incident are synched to Call Log. When the case is previewed, information from all calls will be available.
- Please note that each call must be synched and present in Call Log and have the same dispatch number when the case is created for this feature to function properly.
- Any call(s) not present at the time of case creation will need to be entered manually into the case.

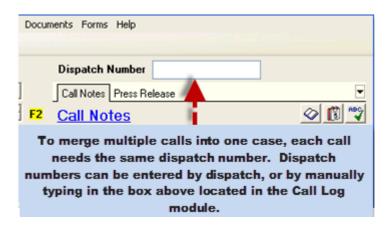

#### Ability to Create Dispatch Calls in Call Log

Call Log now has an option to create Dispatch Calls. There are two new features that differentiate the
creation of a Dispatch Call from a normal call. The first feature now enables the user to enter a
dispatch record (also a required feature) within a dispatch call.

 As illustrated below, the second feature now shows all Dispatch Calls shaded in purple. All other calls will remain white.

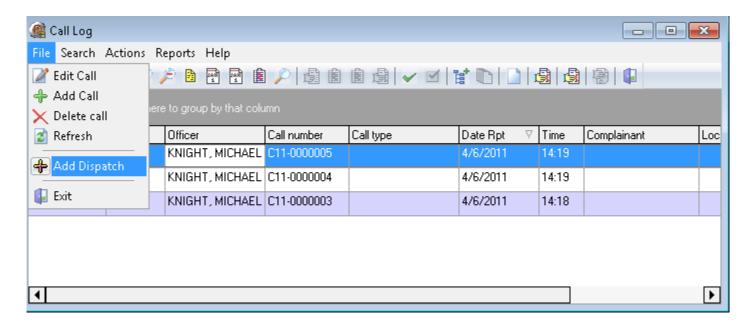

# **New Dispatch Report in Call Log**

- The Dispatch Report displays summarized information for call(s) that are linked together by the dispatch number. Typically, there is one call associated with the report unless the dispatch number is used multiple times for call stacking as illustrated in the picture below.
- Besides being available within Call Log the Dispatch Report is also available as an option to include when previewing the Case Report in Case Builder.

ORI: WVONNNNN

Some Police Dept 100 In-Synch Lane Zelienople, WV 16037 724-555-1212

# Dispatch Report

Dispatch Number: 1 Date Received: From 4/6/2011 13:35 to 4/6/2011 13:36

Assigned to Case: No Case Assigned

Complainant/Contact Role

SMITH, AMY COMPLAINANT

COMPLAINANT

SMITH, AMY

Call Notes

C11-0000001 KNIGHT, MICHAEL

C11-0000002 KNIGHT, MICHAEL

Additional notes taken for dispatch number 1.

Call notes associated with call number 1.

# The Role of "Contact" added to the Call Log Module

# **Automatic/Manual Numbering for Cases and or Calls**

• The option is now available to have automatic or manual case numbering for cases and/or calls.

#### **Automatic NIBRS Validation**

- With the new In-synch RMS 4.7 release, NIBRS information being added while building a case will automatically validate and report any NIBRS issues.
- A more comprehensive validation is still necessary when cases are submitted for review.

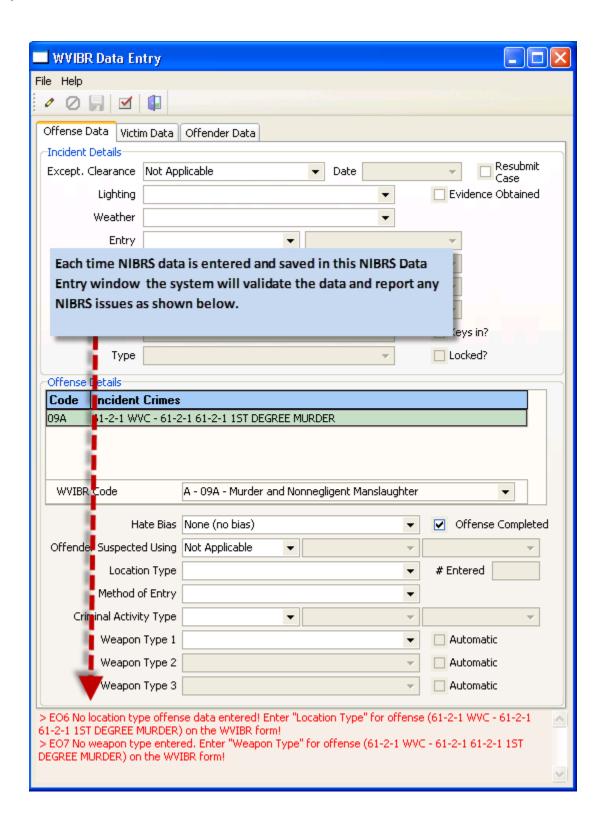

# Administrator Privilege to Delete/Edit Notes

Administrators in the In-Synch RMS now have the ability to edit and/or delete notes. In order to
maintain a level of accountability, each time an administrator makes a change a time stamp is
inserted in the notes section as shown below.

• To edit existing notes, click the "Edit Existing Notes" icon, also shown below.

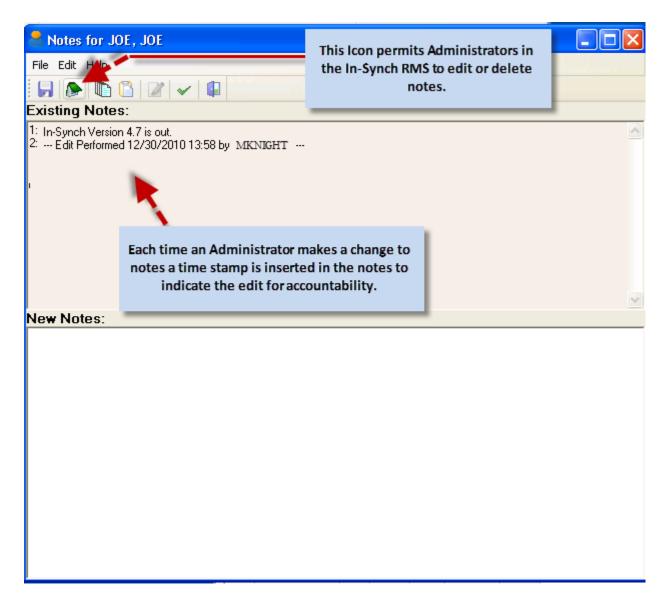

# **Link Multiple NIBRS Codes to One Crime Code:**

• Users can now link multiple IBR Codes to one IBR Group. To begin using this feature, open the Code Management module (shown below) and associate the IBR Codes with an IBR Group.

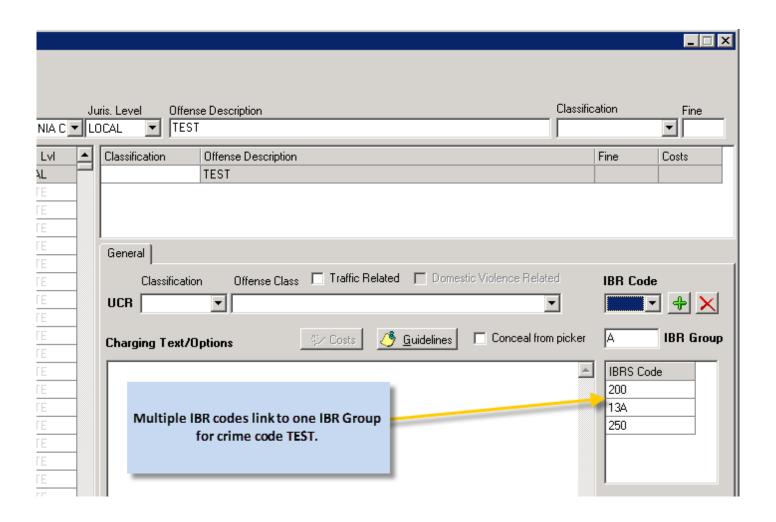

 The NIBRS form within Case Builder will now allow you to choose the appropriate IBR code from a drop-down list.

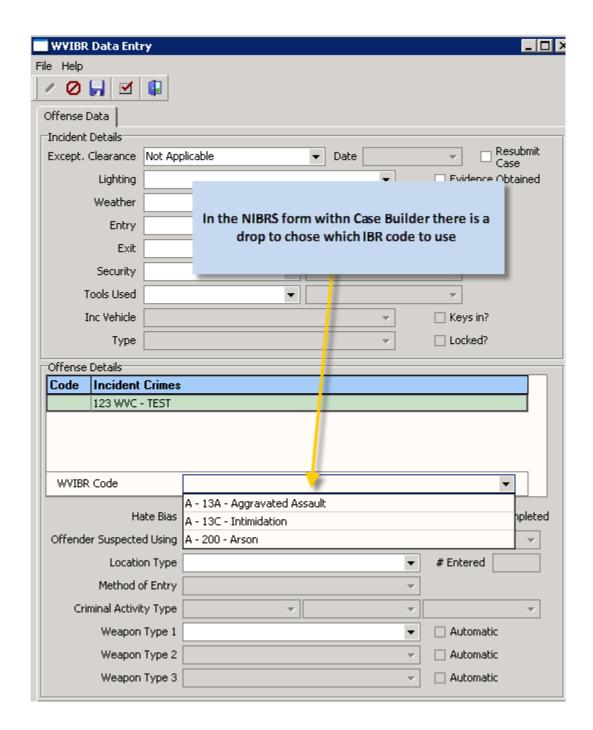

# Linking Pennsylvania Crash Reports to an Incident

• Linking a Pennsylvania Crash Report is now easier than ever. The following drop-down menu item has been added (see below).

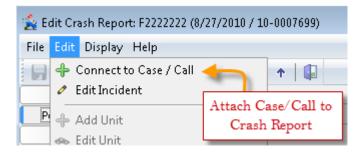

• The menu item above can also be found on the "Edit Crash Report" screen when "Police Agency Data" tab is selected in the Add/Edit Crash Report window.

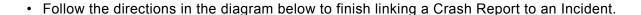

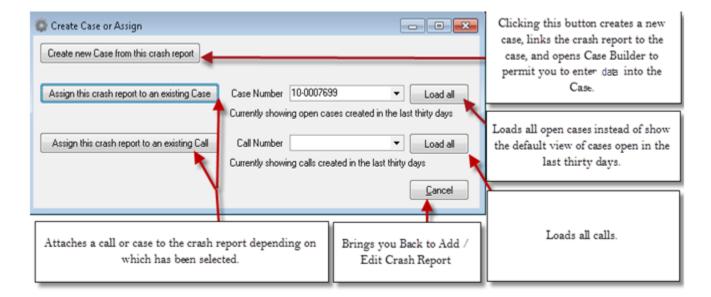

# **Entering a Press Release within Case Builder**

- In previous versions of In-Synch RMS, Press Releases were entered in Call Log. Per the request of several agencies, Press Releases can now be entered in Case Builder as well.
- The link to Press Releases can be found within the Case Builder Documents drop-down menu.

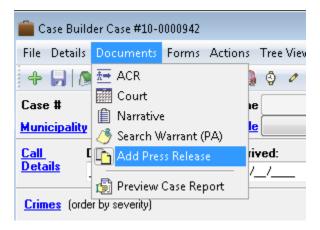

# **Vehicle VIN Numbers Added to Call Summary Report**

• The Call Summary Report now shows a Vehicle's VIN number in the Vehicle Information section (as shown below).

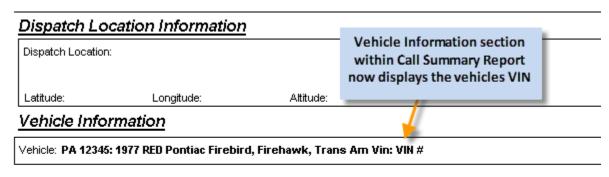

# Call Notes

# Dispatch Record

# Affidavit Now Available Through Suspect Role in Case Builder

 The Suspect Role in Case Builder now allows for an affidavit to be entered prior to the contact being marked as an Arrestee.

#### **Property Notes in Case Report**

• Property Notes entered in Case Builder are now present in the Case Reports Property section.

### Non-Traffic Citations with UCR Part II Offenses Now Reportable

 Now with In-Synch RMS Version 4.7, a Non-Traffic citation can be created independently of calls or cases and still report UCR Part II Offenses to the state. It is no longer necessary to link the citation to the case.

# **Strengthened Security Module**

- Implementations of several security module rules were created to reduce the chances of accidentally deleting groups.
- · Rules implemented:
  - While logged in, a user cannot delete a group in which the user is a member.
  - All users must be removed from a group before deleting the group.
  - A user must be removed from all groups before the user can be deleted.
  - While logged in, a user cannot remove themselves from any groups.

# 1.10. Version 4.6.7.10

# **Additions**

### **Address Management Searching:**

• While the interface for Address Management remains the same, the internal workings have been significantly enhanced. As a result, you should expect quicker, more accurate search results.

# Adding People to In-Synch RMS:

• Searching/Adding a person to In-Synch RMS has changed slightly. When you search for an individual's name, you will be prompted with the following screen when a match exists.

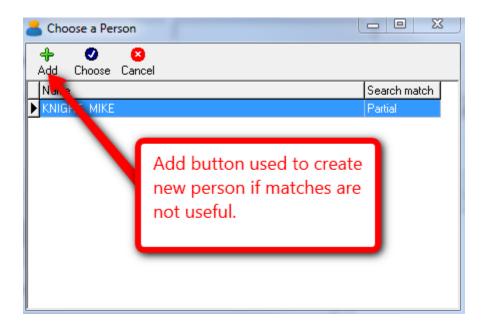

• In previous versions of In-Synch RMS if the search results shown above were not useful, then you clicked Cancel to create a new person entry. Going forward you will now click the green "Add button" illustrated in the picture above. When you click the Add button a message will immediately popup warning you about saving a record with similar matches.

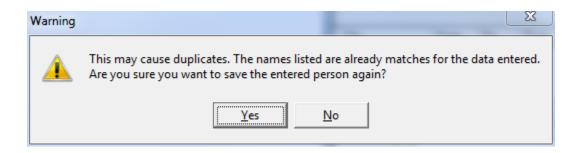

• If you are positive the person you are looking for is not in the database then click Yes, otherwise, click No and attempt another search. Assuming Yes was clicked; you will be brought back to the Person Management module. To finish saving the new Person Record, click the save button.

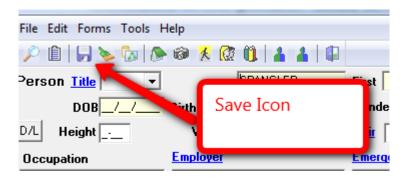

#### Type of Search Match Displayed in Search Results:

When searching for a person you may now receive two types of search results. The first search result
is a partial match. Partial matches look for identical matches on the first, middle and/or last name. If a
name is misspelled, the system will not produce a valid search with partial search results. However,
this is where the Soundex search comes into play. Soundex search returns names that might not be
spelled the same but sound similar.

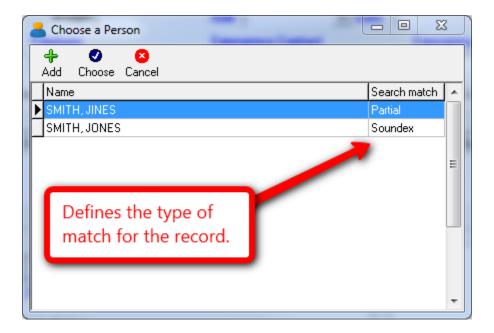

# **Delete Daily Log Events:**

• In-Synch implemented a method to delete Daily Log events. Just highlight the Daily Log event you wish to delete and click the red X, illustrated in the screen shot below.

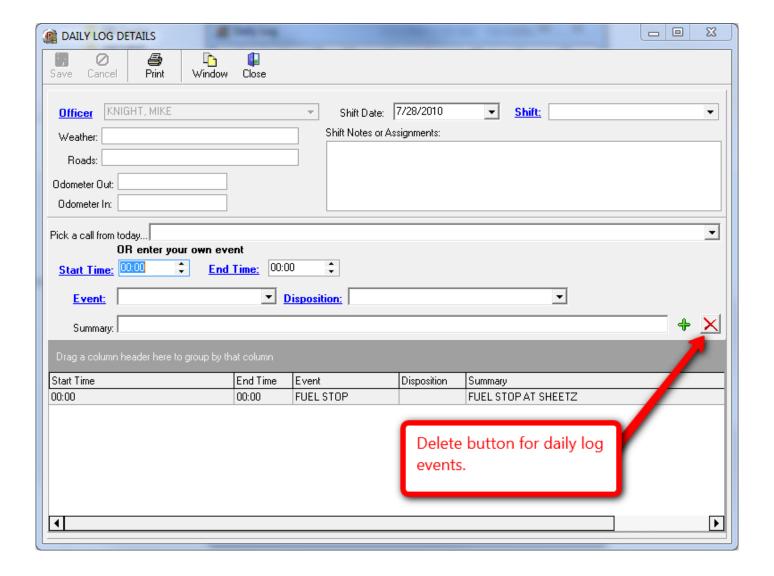

# % Wildcard in Address Management

- The process in which you will search for addresses has changed. Typing the name "Creek" into address line 1 will only show results for addresses that begin with the name "Creek". If the address contains the word "Creek" in any other position, the % (Wildcard) function should be used.
- For example, to search for the address 123 Creek Road, you could enter "Creek" as the search criteria. However, if you were searching for 123 Muddy Creek Road, you would enter the search as Creek the % signs tell the search engine to bring back any addresses containing "Creek" and not just street names that begin with "Creek".

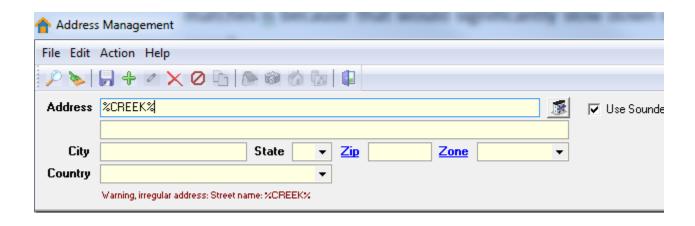

This will display any addresses that contain "Creek", no matter its position in address line 1.

#### Case Data Disappearing After a Synch

- We have discovered a situation that can cause all case data to be erased. This situation will only unfold with the following circumstances:
  - Your Call/Case numbers are set to create automatically.
  - An officer enters Case Builder and clicks the plus sign to begin a new case. Cases created with this method do not have an associated call.
  - The synchronizer performs one full successful synch before the officer saves.
  - At this point when the officer attempts to save the Case, the case information entered will be erased and will revert back to a blank case.
- Most agencies create a Case from a Call, and for those agencies, this issue will never arise. However,
  there are agencies that create Cases without a Call associated. If you create cases without a call
  associated, the easiest way to prevent this issue from happing is to Save immediately after creating a
  new Case. After this case has been saved, the issue will not occur for that case.